## マイページ(お客様限定サービス)閲覧方法

取引画面内にログイン後、「ひまわ りFX PRO」は右上、「ひまわりFX WEB」は右下にある吹き出しマーク をクリックすることで、マイページを表

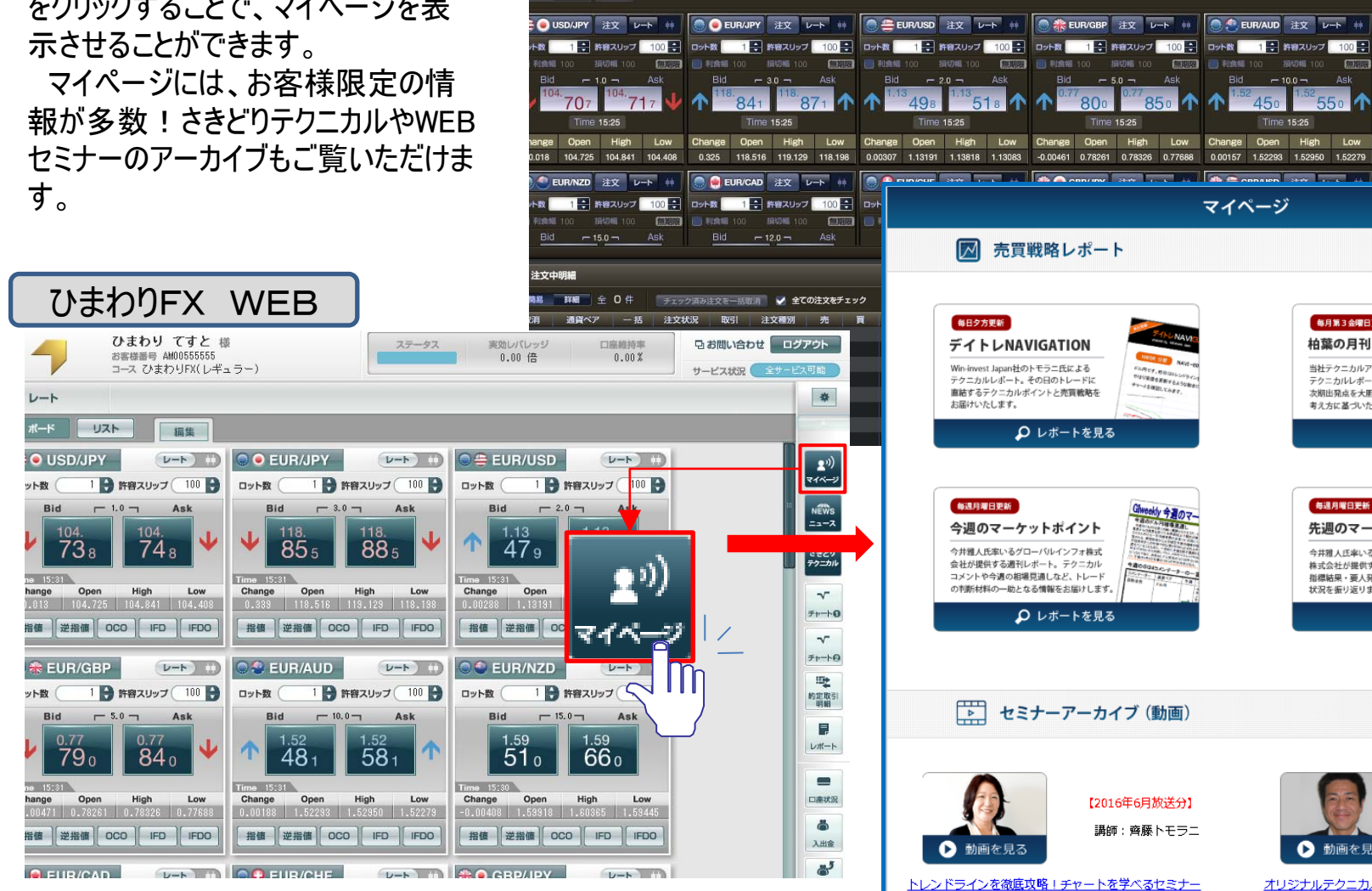

ひまわり てすと き

 $\mathbf{u}$   $\mathbf{v}$ 

 $L - h$ 

-ド リスト 解集

注文

-クスペース2 ワークスペース2 ワークスペー... x +

る……。<br>お客様番号 AM005555555 コース ひまわりFX(レギュラー)

 $\blacksquare$ 

チャート 注文中明細 ポジション照会 約定取引明細 取引分析

**EXPLORED AT PER** 

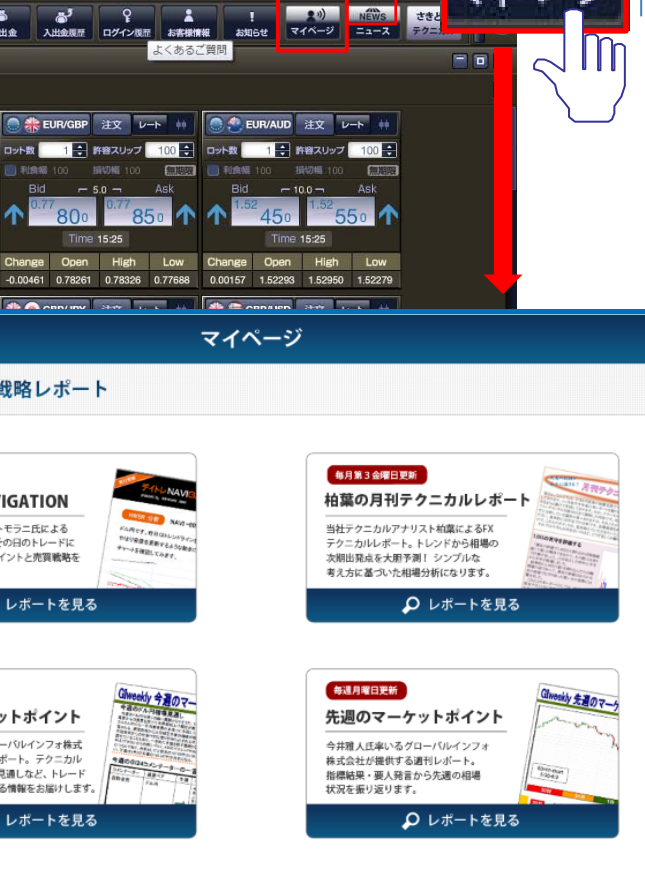

▶ お問い合わ

サービスにおき

0.00%

セミナーアーカイブ (動画)

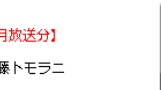

ひまわりFX PRO

 $\overline{\phantom{a}}$ 

入出金

 $\blacksquare$ 

口座状况

レポート

 $0.00 \approx$ 

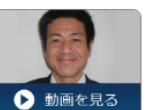

【2016年5月放送分】 講師:柏葉克俊

トレンドラインを徹底攻略!チャートを学べるセミナー

オリジナルテクニカル「HWBR」を使用した簡単手法